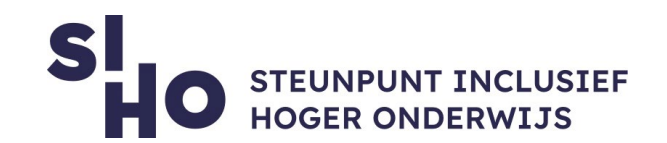

# 1. Wat?

 $\Box$  Op een Windows computer, in Google Chrome, op een Mac computer en in Safari kan je teksten beter leesbaar maken door de puntgrootte van tekst op je beeldscherm te wijzigen.

### 2. Voor wie en waarom?

 $\Box$  Het vergroten van tekst is voornamelijk interessant voor studenten met een visuele beperking, maar kan ook handig zijn voor andere studenten.

### 3. Hoe werkt het?

- **Windows** | Rechtermuisknop op het bureaublad > Beeldscherminstellingen. Bij 'De grootte van tekst, apps en andere items wijzigen' kan je de puntgrootte aanpassen. Standaard staat de puntgrootte op 100%, je kan dit vergroten of verkleinen.
- **Mac** | Systeemvoorkeuren > Beeldschermen > Beeldscherm > Resolutie > Geschaald.
	- **Mac met Retina scherm** | Kies de tekstgrootte uit vijf opties, hoe meer ruimte op het scherm je wil, hoe kleiner de tekst.
	- **Mac zonder Retina scherm** | Kies uit verschillende resoluties. Hoe lager de resolutie, hoe groter de tekst, vensters en andere interface-elementen. Let op: hoe lager de resolutie, hoe minder scherp het beeldscherm wordt.
- **Chrome** | Open de Google Chrome browser. Klik op het pictogram met de drie puntjes rechtsboven. Klik op Instellingen > Lettergrootte en selecteer de gewenste lettergrootte.

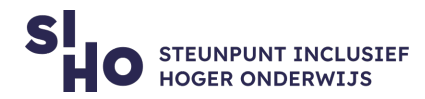

 **Safari** | Klik in de menubalk op Safari > Voorkeuren > Geavanceerd. Vink 'Gebruik nooit een lettergrootte kleiner dan' aan en kies je de gewenste lettergrootte.

## 4. Prijs

□ Het aanpassen van de puntgrootte is gratis.

#### 5. Taal

 $\Box$  Het aanpassen van de puntgrootte kan in meerdere talen, waaronder het Nederlands.

## 6. Type en platform

 Het vergroten van de tekst is een **functie** binnen Windows, op je Mac en binnen Google Chrome en Safari. Het vergroten van de tekst is mogelijk op alle computers en laptops.